## **TUTORIAL PARA VOTAÇÃO**

Para votar, você será conduzido para a página de identificação através do hiperlink fornecido no seu e-mail. Você terá que digitar seu usuário (*VoterID*) e a senha (*Password*), marcados respectivamente pelas setas verde e azul. Estes dados você recebeu por e-mail, juntamente com a informação de apto a votar.

Após preenchimento dos dados acima selecione *LOG IN* (indicado pela seta vermelha) para confirmação de sua escolha.

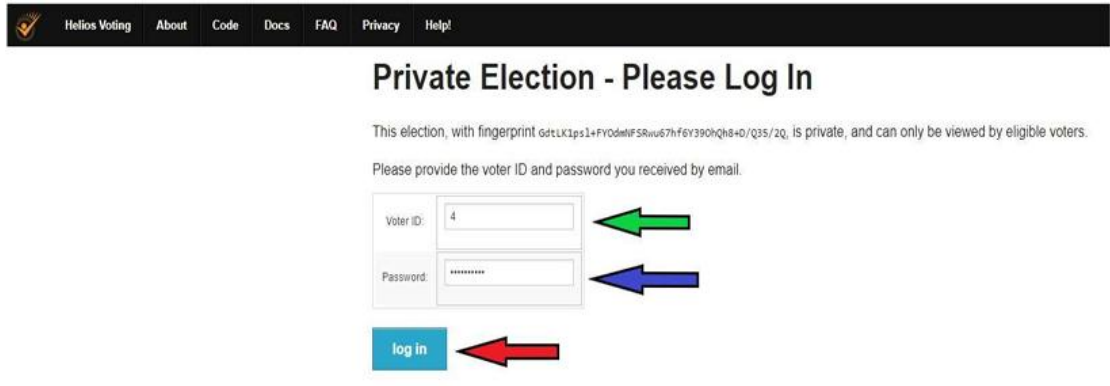

As seguintes instruções irão aparecer na próxima figura:

- 1. **Selecione sua opção preferida**. Você pode navegar facilmente para frente e para trás;
- 2. **Revise e confirme sua escolha**. Sua escolha é criptografada com segurança dentro de seu navegador e você obtém um rastreador de votação;
- 3. **Envie sua célula eleitoral criptografada**. Você será solicitado a enviar sua célula criptografada para contagem de votos (enviar o *ballot*);
- 4. Para iniciar selecione *START* (indicado pela seta vermelha) na figura abaixo.

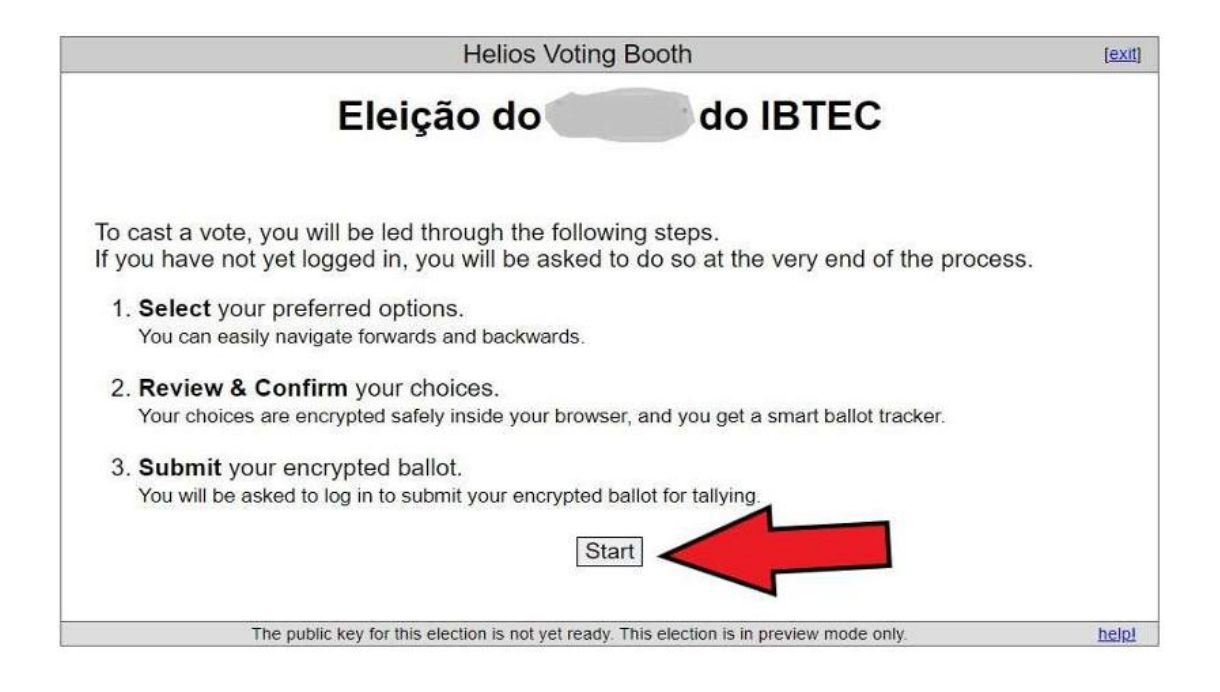

Na figura abaixo, selecione sua escolha (indicada pela seta azul). Será aceita apenas 1 (uma) escolha para cada votação. Após a escolha, selecione *PROCEED* (indicado pela seta vermelha).

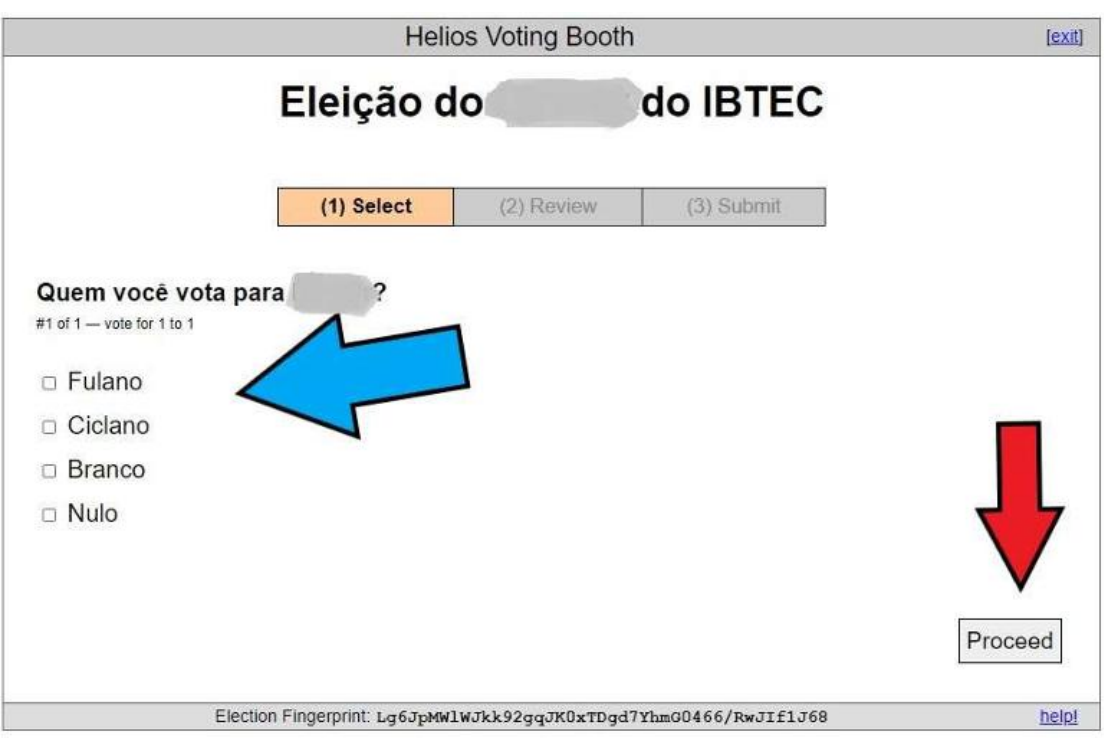

Caso queira alterar sua escolha, selecione local de indicação da seta verde (*edit responses*). Para enviar seu voto selecione *Submit this Vote!* (indicado pela seta vermelha).

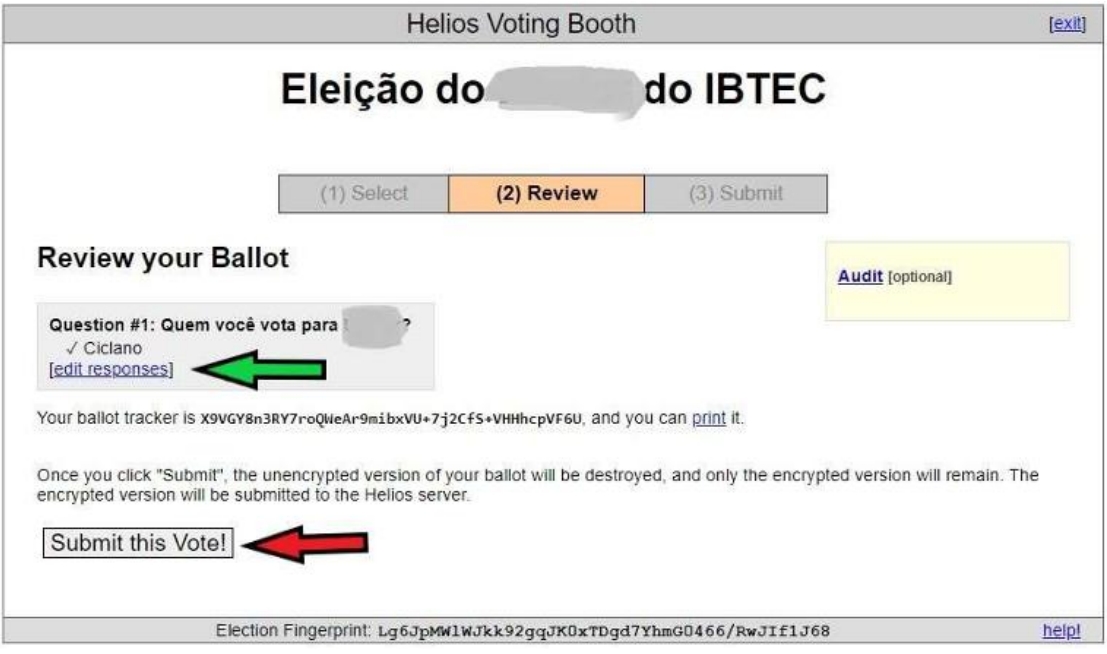

Em seguida será exposto a figura abaixo, informando que você poderá colocar seu voto na urna e finalizar sua votação. Para isso selecione *CAST* **THIS BALLOT** (indicado pela seta verde). Caso deseje cancelar seu voto selecione *CANCEL* (indicado pela seta vermelha).

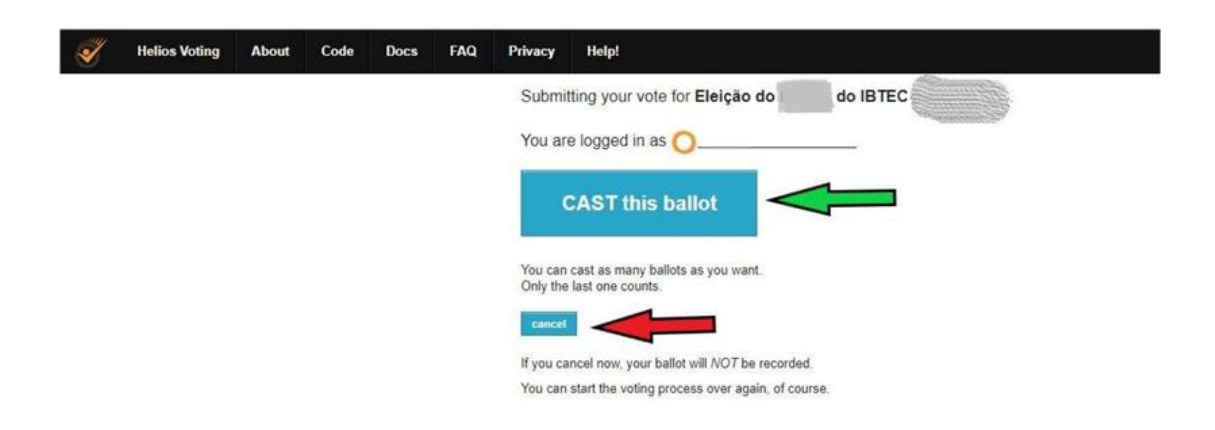

Ao selecionar *CAST THIS BALLOT* (figura anterior) será mostrado a figura abaixo informando que sua votação foi concluída. Será disponibilizado um código (indicado pela sua vermelha) de confirmação que seu voto foi depositado na urna eletrônica.

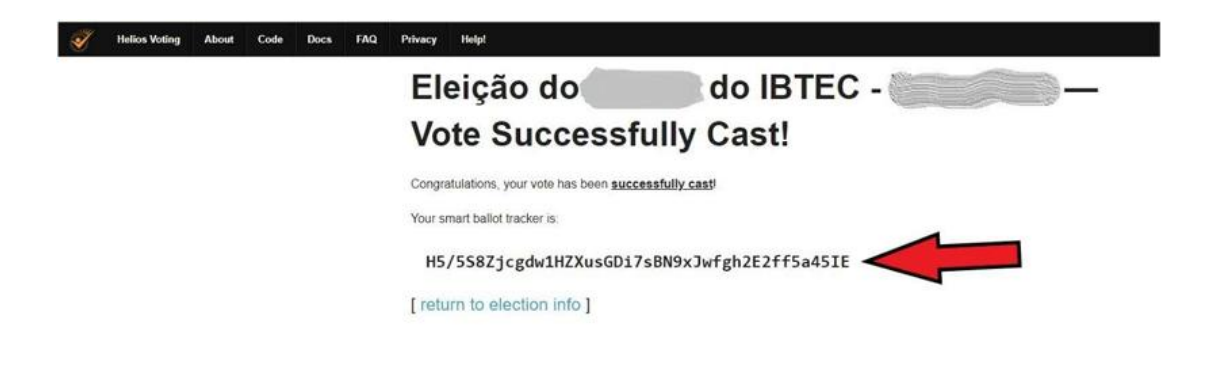

## **AO CONCLUIR ESTES PASSOS DO TUTORIAL VOCÊ TERÁ VOTADO NA ELEIÇÃO**